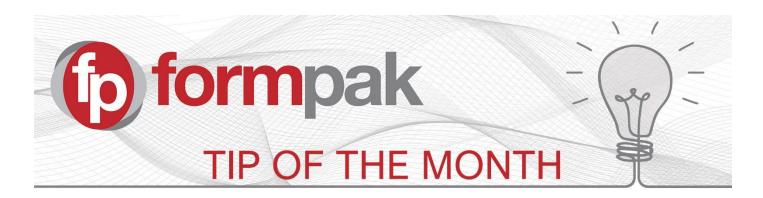

## Key Differences between Formulations you make vs those you buy

In general, you are expected to always know all the ingredients present in a formulation, because you formulate it and make it yourself. However, you may also purchase formulations / mixtures, and you may not know all the ingredients in them. Primarily for this reason, a formulation you buy is usually added as a raw material.

The key difference between the compositions of Raw Materials and Formulations, is Formulations treat each Component/Ingredient amount as a percentage of the Total Concentration. Whereas the Components in a Raw Material are a percentage of the Total Parts, a manually assigned total (usually 100). This special treatment of raw material compositions allows you to add more or less than 100% composition, and still treat each component as a percentage.

## Practical Application Example

If you purchase a mixture to use in your product, you usually do not know the full composition of it. It is likely the composition information available to you is found in Section 3 of a Safety Data Sheet (SDS). It's also likely the declared components from Section 3 add up to more or less than 100. Therefore adding the purchased mixture as a Raw Material is the logical choice to most accurately reflect the information you know about the hazardous components, which impacts associated calculations.

Selling the purchased mixture? The rules for SDS are different for Raw Materials vs Formulations. Therefore, if you sell a purchased mixture, you may want to 'Treat Complex Raw Material like a Formulation' so it behaves like a formulation for SDS and Labelling purposes.

For the process of how to apply Treat Complex Raw Material like a Formulation, please click this link.

Need to generate a Poison Centre Notification (PCN) Dossier for a purchased mixture that you sell? The soon to be available Generate a Poison Centre Notification Dossier function only works for Formulations and so any Mixtures represented by Raw Materials will either need to be duplicated as Formulations, or changed to Formulations. Please note that the full mixture details are expected to be available for a PCN.

For the process of how to Change a Formulation into a Raw Material and Vice Versa, please click this link.

## Temporary Licenses

Do not forget about our Temporary Licence option for existing Formpak customers. Temporary licences are ideal for temporary staff or short term projects where additional users are required without the commitment of a 12 month contract. Temporary licences are available for Group and Enterprise Edition and are for a minimum duration of 3 months.

For more information, please contact our sales team:

sales@formpak-software.com \ +44 (0)1235 250 020

To see previous 'Tip of the Month' articles, please see <a href="here">here</a>.

All of our training and support material can be accessed from our **Support Centre**. The Support Centre is available 24/7 and is a great resource to use at your convenience. It includes:

- Over 100 training and support articles
- Links to training videos
- Quick Start Guides
- The Formpak Training Matrix

The Support Centre can be accessed on the Home screen of Formpak software or via the following link: <a href="https://www.formpak-software.com/Support\_Centre/Pages/Support\_Centre.html">https://www.formpak-software.com/Support\_Centre/Pages/Support\_Centre.html</a>

Our **Support Team** are available:

Monday - Thursday: 8:30 - 17:00 (GMT)

Friday: 8:30 - 16:00 (GMT)

Email: support@formpak-software.com Telephone: +44 (0) 1235 250 020

The Formpak Help Centre is included directly in Formpak software, just press the 'Help' button to access it. The Formpak Help Centre offers explanations for each function of the application as well as a glossary of the technical terminology used.

View our **YouTube** channel with lots of helpful guides and information about Formpak https://www.youtube.com/user/FormpakSoftware/videos